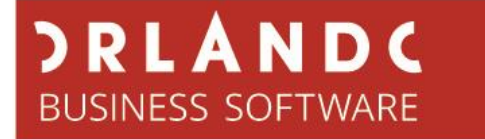

## **Webshop Express**

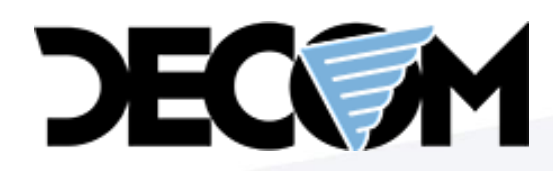

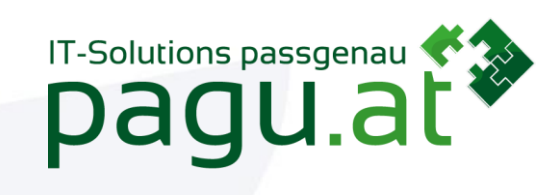

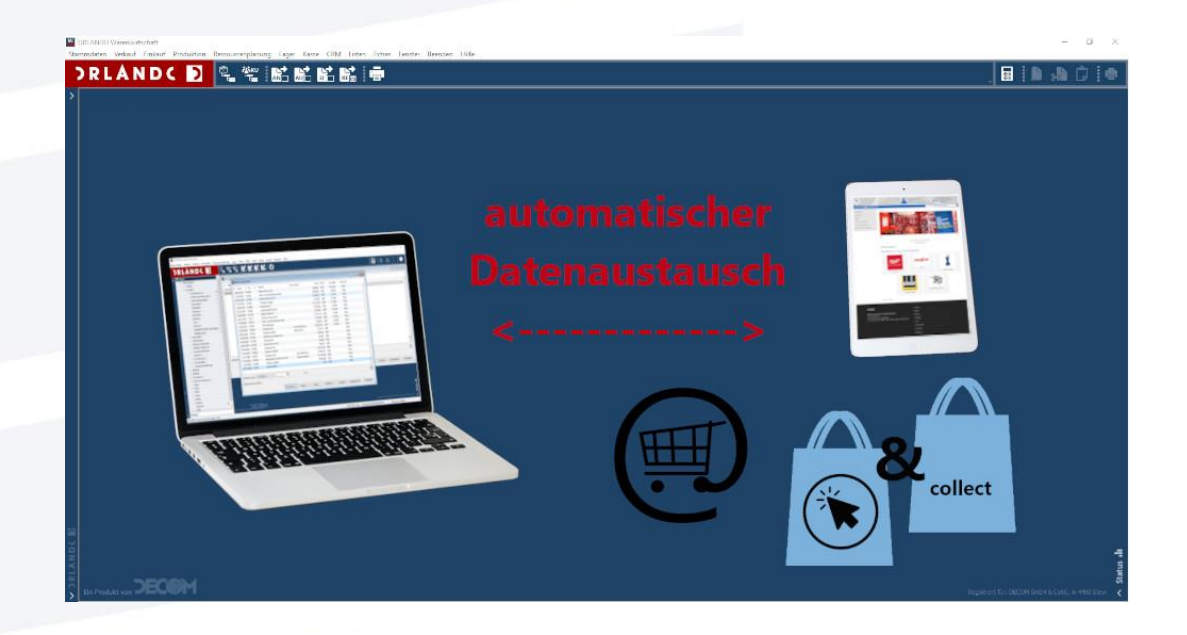

Features, Umsetzungszeitraum und Kosten

### **JRLANDC BUSINESS SOFTWARE**

#### **Einleitung**

Um Handelsbetriebe in die Lage zu versetzen kurzfristig das eigene Artikelsortiment via Webshop anbieten zu können gibt es eine gemeinsame Initiative von DECOM, dem Hersteller von Orlando ERP und pagu.at, dem Hersteller des Hawker Webshops.

Zu einem Sonderpreis bieten wir Ihnen den nachfolgend beschriebenen fix definierten Funktionsumfang. Technisch funktioniert die Lösung folgendermaßen. Es werden die Daten aus ORLANDO ERP über eine gesicherte VPN Verbindung automatisch zum Servercluster von pagu.at repliziert, auf welchem der Webshop läuft. Über dieselbe Verbindung werden Bestellungen automatisch vom Webshop zu Ihnen in die WAWI übertragen. Sie erscheinen automatisch mit einem Kennzeichen als Webshop-Aufträge in ORLANDO ERP.

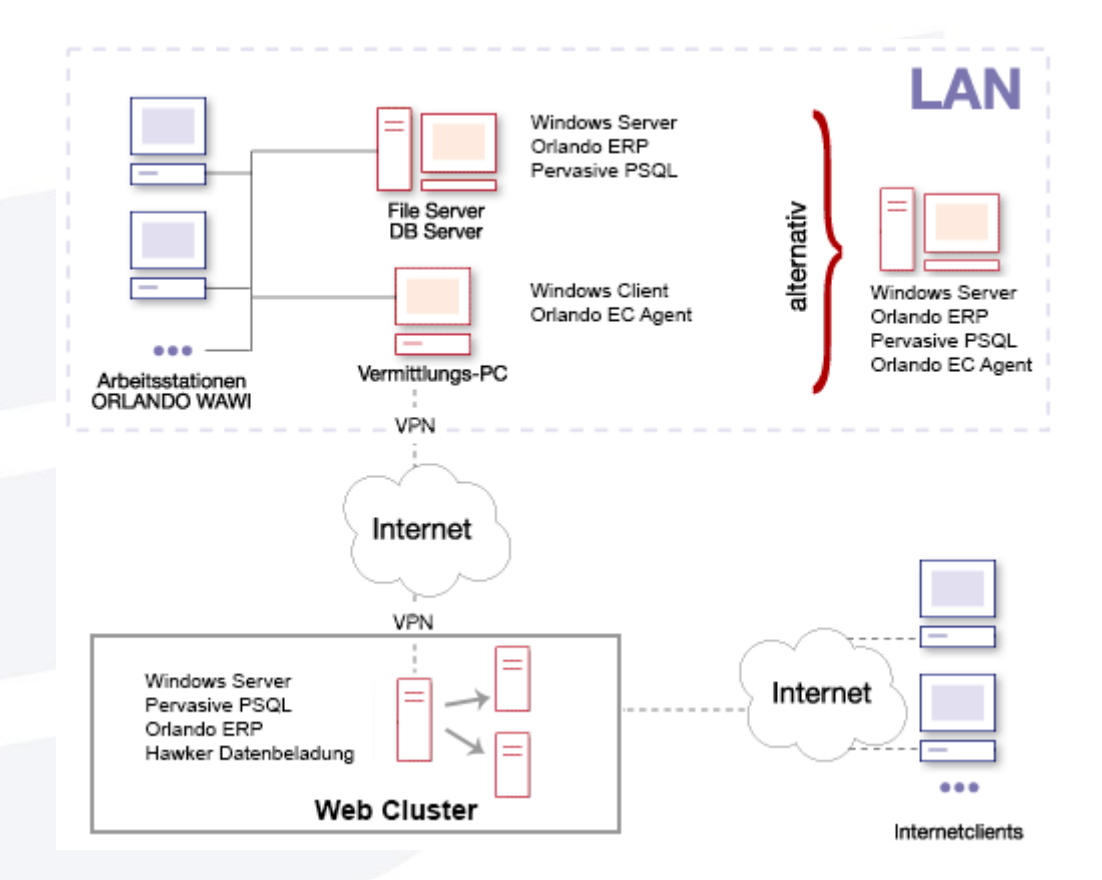

Um Artikel im Webshop anbieten zu können müssen Sie als Anwender diese in ORLANDO ERP nur mit einer Checkbox "Ist EC-Artikel" im Artikelstamm für den Webshop freischalten und einer Webshop-Kategorie zuweisen.

Ihren Kunden stehen diese Artikel über eine einfach zu bedienende und mobilgerättaugliche Webshopoberfläche zur Verfügung.

Im Bestellprozess bestätigt der Käufer im Warenkorb die AGB. Er schließt die Bestellung damit ab und erhält als Bestätigung eine E-Mail.

## **PRLANDC** BUSINESS SOFTWARE

Sie als Webshopbetreiber erhalten die Bestellung als Auftrag in ihre WAWI und bekommen zusätzlich eine E-Mail mit der Bestellinformation. Die Adressdaten des Kunden werden als Lieferadresse für den in der WAWI anzulegenden "WEBSHOP" Kunden erfasst.

Nur die Beschränkung auf diesen Funktionsumfang ermöglicht es uns den internen Aufwand und die Durchlaufzeiten auf das angestrebte Maß zu reduzieren um Ihnen das preislich attraktive Angebot unterbreiten zu können.

Sollten Sie für Ihren Webshop abweichende Anforderungen haben können wir diese zu den normalen Konditionen ebenfalls umsetzen.

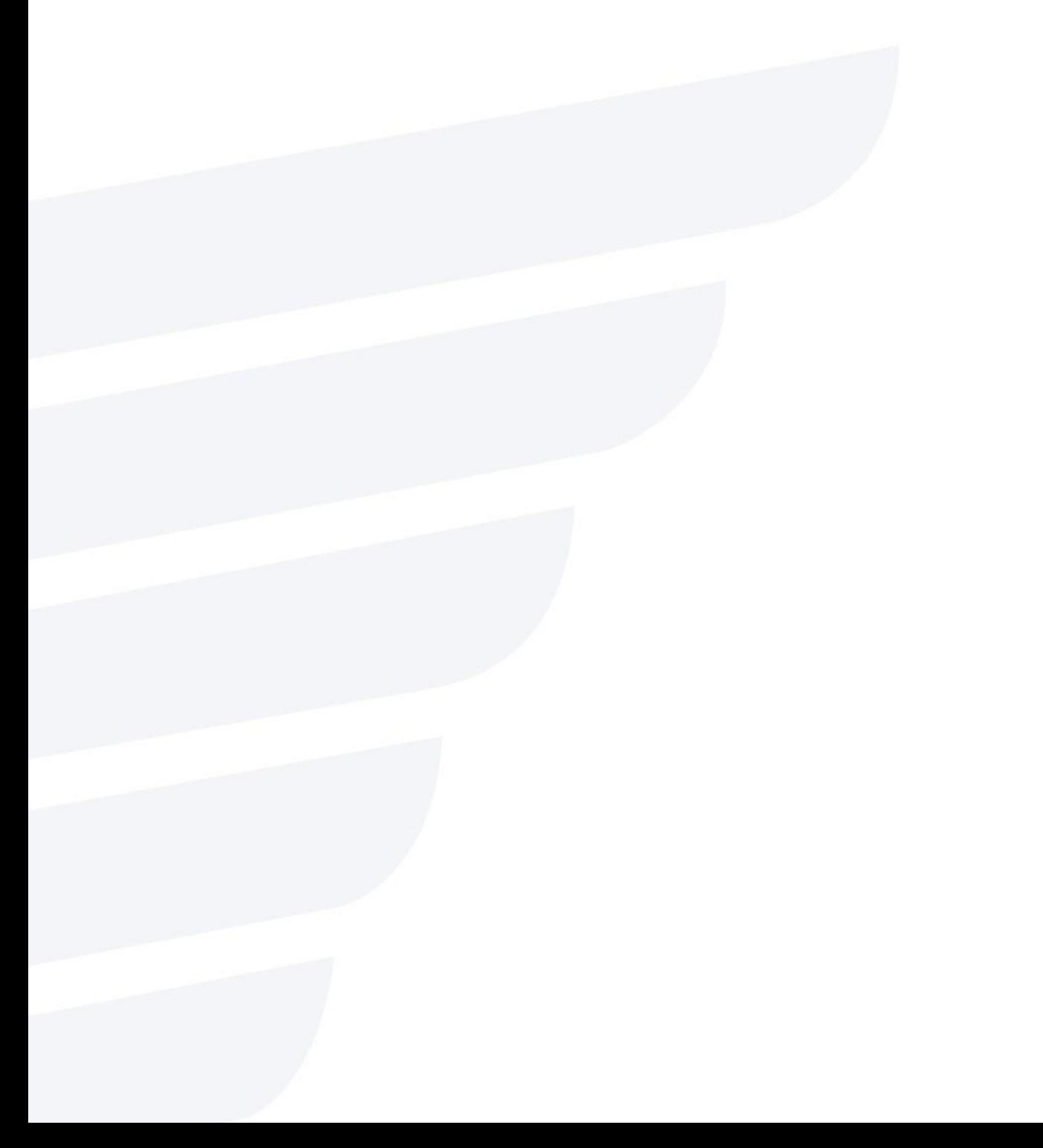

#### **Kostenaufstellung – Basispaket bis 400 Artikel - Webshop Express**

(alle Preise ohne Mehrwertsteuer)

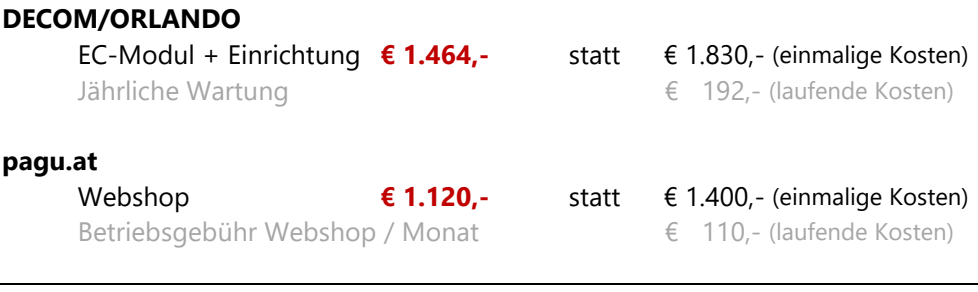

**Gesamt einmalige Kosten € 2.584,-**

#### **Abwicklung**

Die Abwicklung des Projekts läuft in folgenden Schritten:

#### **Abstimmung mit dem Kunden**

Telefonisch, über Videokonferenz oder falls möglich auch persönlich werden die Rahmenbedingungen besprochen (Farben, Logo, etc.).

#### **Einrichtung der Replikation**

Über Fernwartung wird seitens DECOM die Replikation zwischen Ihnen und dem Webshop Cluster von pagu.at eingerichtet.

#### **Webshop Testinstanz / Regalbefüllung**

In dieser Phase müssen Sie die Artikel die über den Webshop angeboten werden sollen in ORLANDO ERP entsprechend markieren. Über eine nicht öffentlich bekannte Internetadresse, z.B. [https://ihrtestshop.orlan](https://ihrtestshop.orlandoshop.at/)[doshop.at](https://ihrtestshop.orlandoshop.at/) können Sie bereits während der "Regalbefüllungsphase" auf den Webshop zugreifen um zu kontrollieren ob alles passt.

#### **Freischaltung**

Sobald das Ergebnis Ihren Vorstellungen entspricht wird der Webshop unter einer öffentlich bekannten Internetadresse erreichbar gemacht, z.B. [https://shop.ihrefirma.at](https://shop.ihrefirma.at/) falls Sie schon einen eigenen DNS Namen haben oder unter z.B. [https://ihrefirma.orlandoshop.at.](https://ihrefirma.orlandoshop.at/)

#### **Funktionsumfang Webshop**

Nachfolgend werden die einzelnen Seitentypen detaillierter beschrieben. Auf jeder Seite existieren ein Header (Kopfbereich) und Footer (Fußbereich) in dem neben Logo, Firmenname, Telefonnummer etc. der Anmeldebutton, das Suchformular und der Link auf den Warenkorb vorhanden sind. (Gelb im nachfolgenden Screenshot.)

#### Einstiegsseite **H@wker** Für jede Branche die richtige Wahl<br>Tel.: +43 (0)664 333 94 94<br>DREUGRECULE ڀر Я Å **IN Startseite** Geben Sie hier das gewünschte Produkt ein  $\overline{a}$ Produktgruppen ser Angebot Montagemateria Bereits integriert in Ihre Regale **Live Lagerstands-ORLANDO Warenwirtschaft** Küchenutensilier und Preisabfrage Stühle Übermittlung der Ersatzteile allgeme fix-fertigen **Werkzeug Bestellung direkt** in die WAWI Keine doppelte Keine dopper **NORLANDO Hewker**  $00000000$ Bitte wählen Sie aus folgenden Produktgruppen: Montagematerial Regale Küchenutensilier Ersatzteile allgemein Stühle Werkzeug Alle Preise brutto **PAGU GmbH**<br>Spaunstraße 128 Impressum 8  $\text{m}$  (1) - 11 A-4020 Lin AGB Klarna. P PayPal 2 +43 (0)664 333 94 94<br>29 pagu@pagu.at<br>6 www.pagu.at Datenschut Versandkost **VISA**

Auf der Einstiegsseite sieht der Kunde neben Header und Footer links den Navigationsbereich mit den Artikelkategorien (In ORLANDO ERP als EC-Gliederungen bezeichnet) sowie einem frei gestaltbaren Inhaltsbereich (rot markiert). Unterhalb des Inhaltsbereichs besteht die Möglichkeit die erste Ebene der Artikelkategorien auch in Form von Grafiken darzustellen.

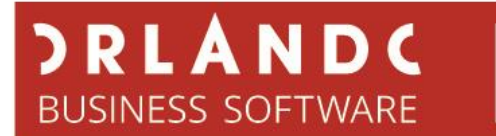

#### **Kategorieübersicht**

Wenn der Benutzer eine Kategorie auswählt werden alle Artikel die der Kategorie zugeordnet sind aufgelistet und können angeklickt werden.

Pro Artikel werden Bezeichnung 1, Preis, Lagerstand sowie die Information ob der Preis Brutto oder Netto ist angezeigt.

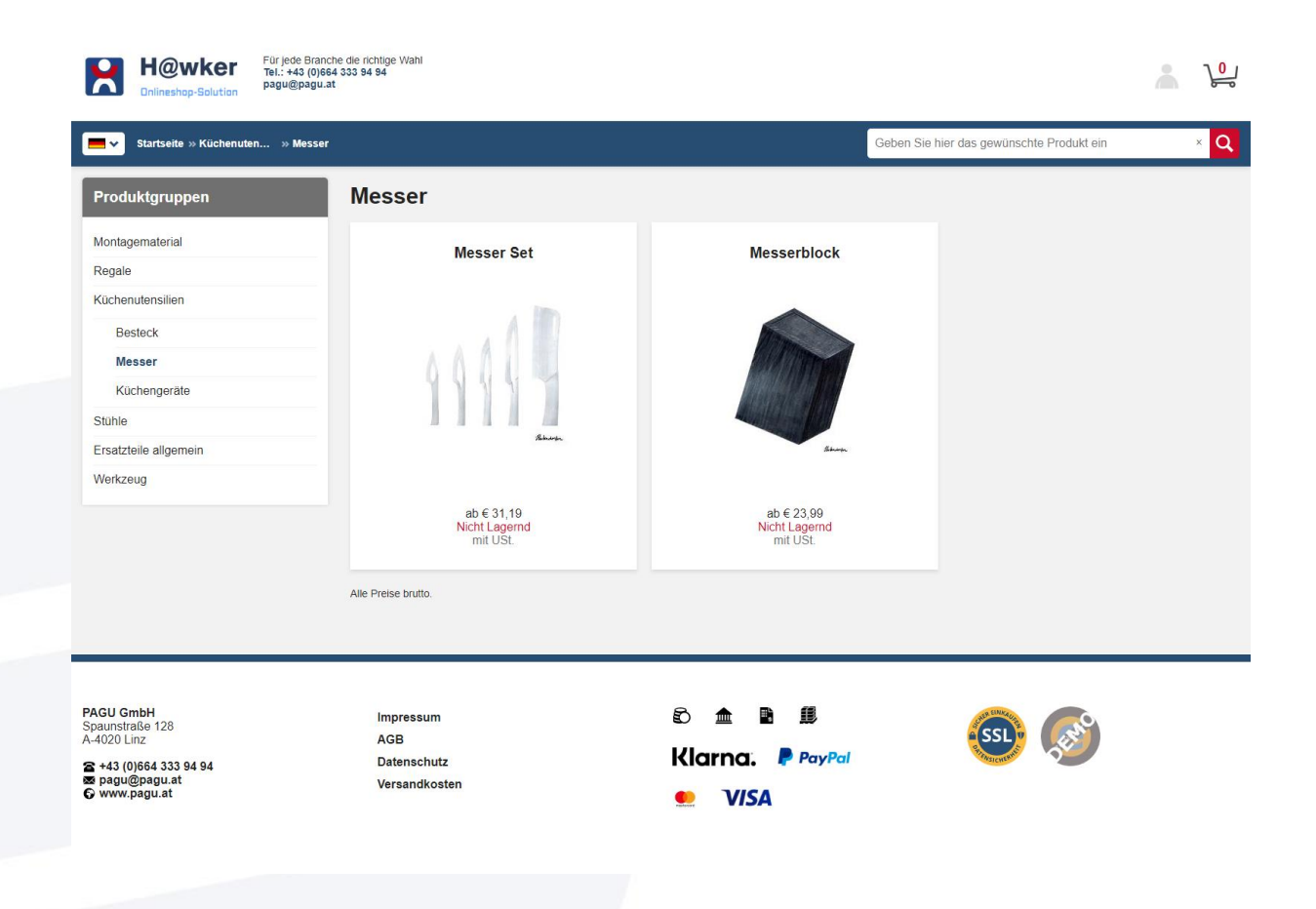

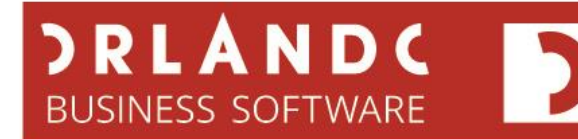

#### **Artikel Detailseite**

Auf der Artikeldetailseite werden zusätzlich der EC-Text, Artikelnummer und die Verpackungseinheit aufgelistet.

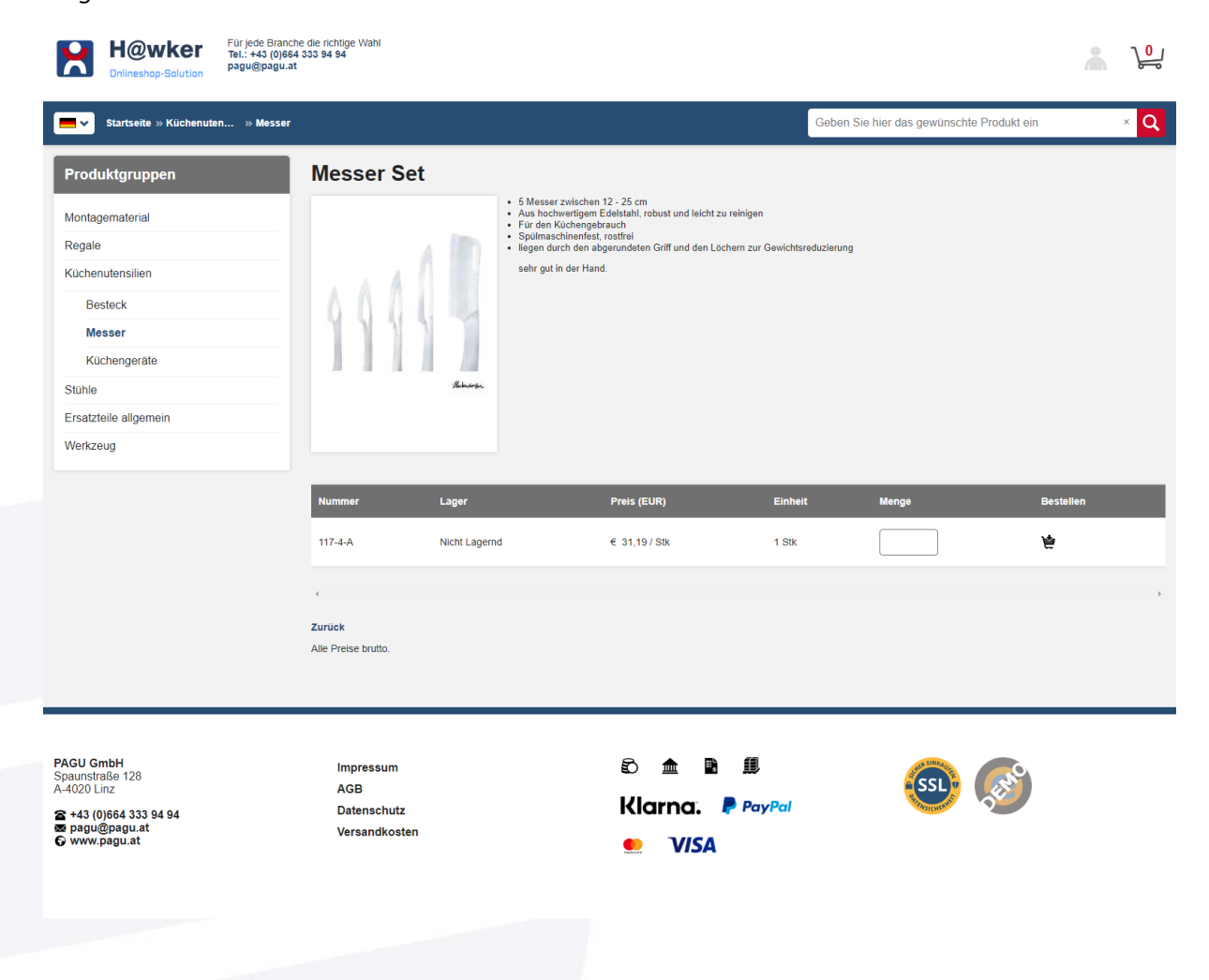

# **DRLANDC**<br>BUSINESS SOFTWARE

#### **Warenkorb**

Im Warenkorb hinterlegt der Kunde eine E-Mailadresse für den Versand der Bestellbestätigung, wählt die gewünschte Zahlungsbedingung, akzeptiert die AGB und hat die Möglichkeit eine Nachricht mit der Bestellung mitzuschicken.

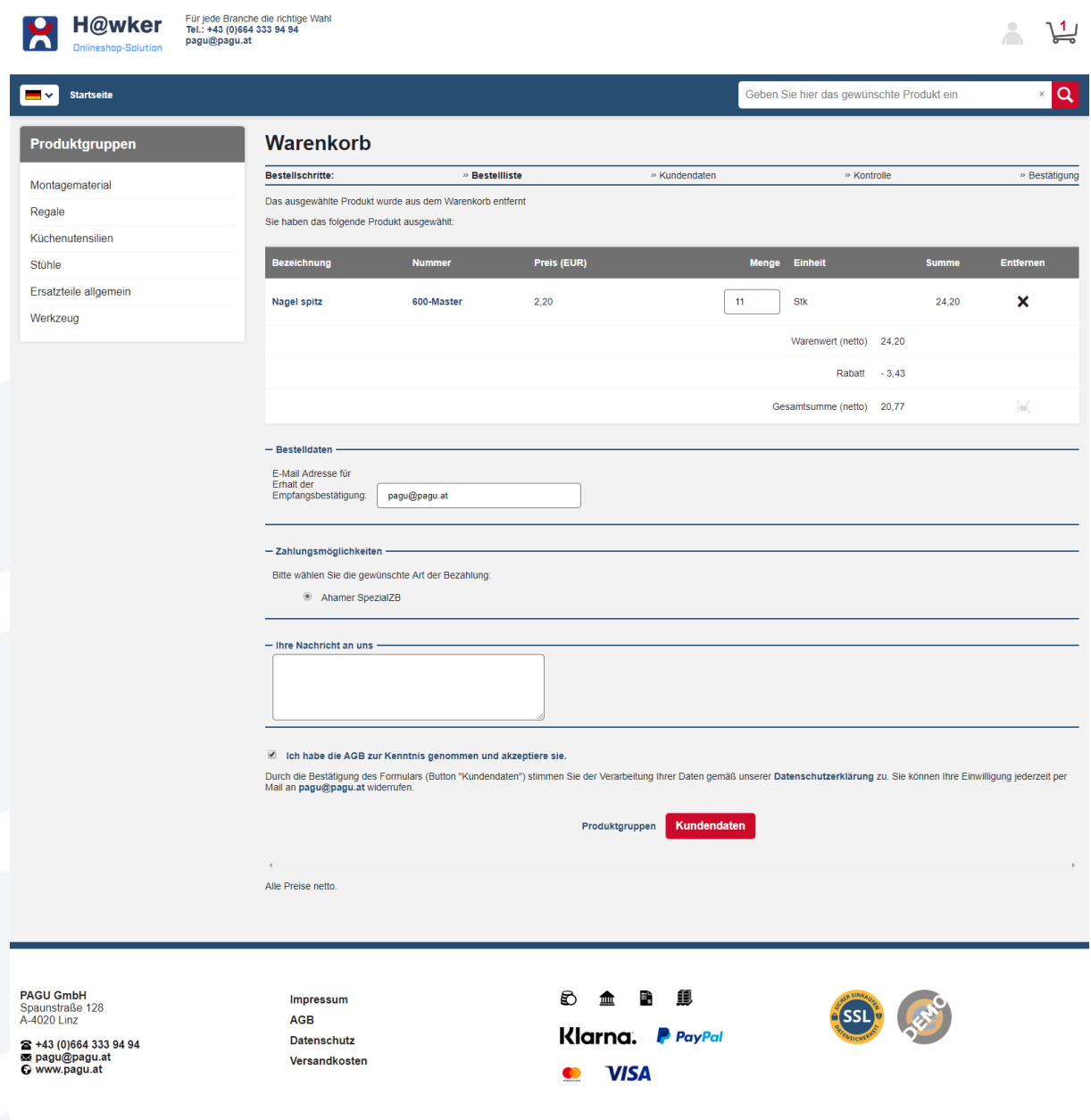

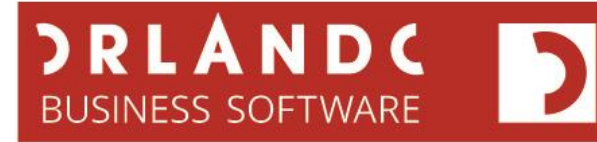

#### **Adresseingabe**

Der Kunde gibt seine Adressdaten ein und gibt an, ob er ein Firmenkunden oder eine Privatperson ist.

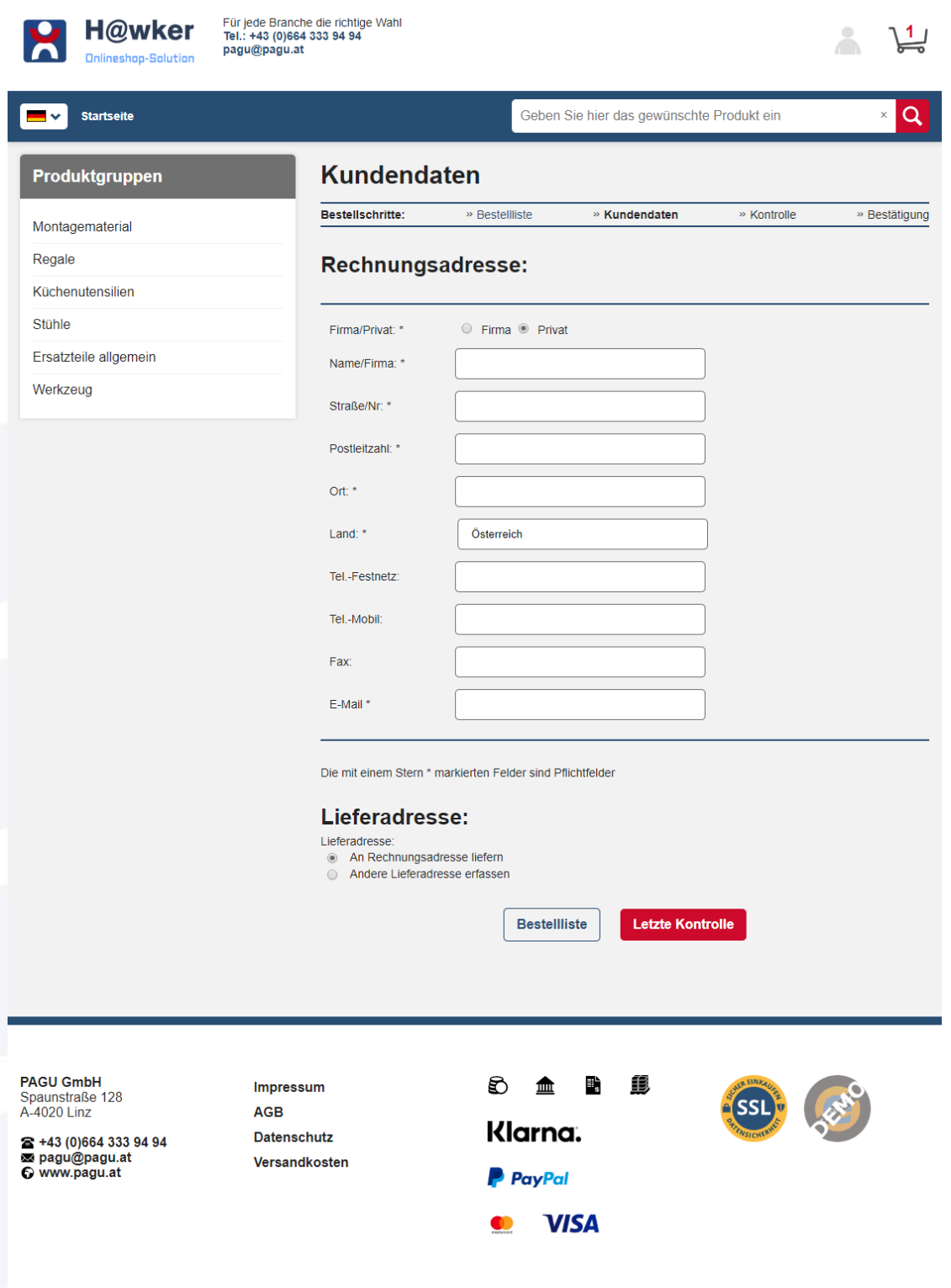

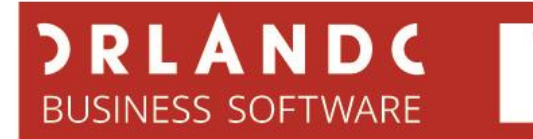

#### **Kontrolle**

Nach Eingabe aller Daten bekommt der Kunde den Inhalt der Bestellung noch einmal aufgelistet und schließt den Bestellprozess über den "Zahlungspflichtig Bestellen" Button ab.

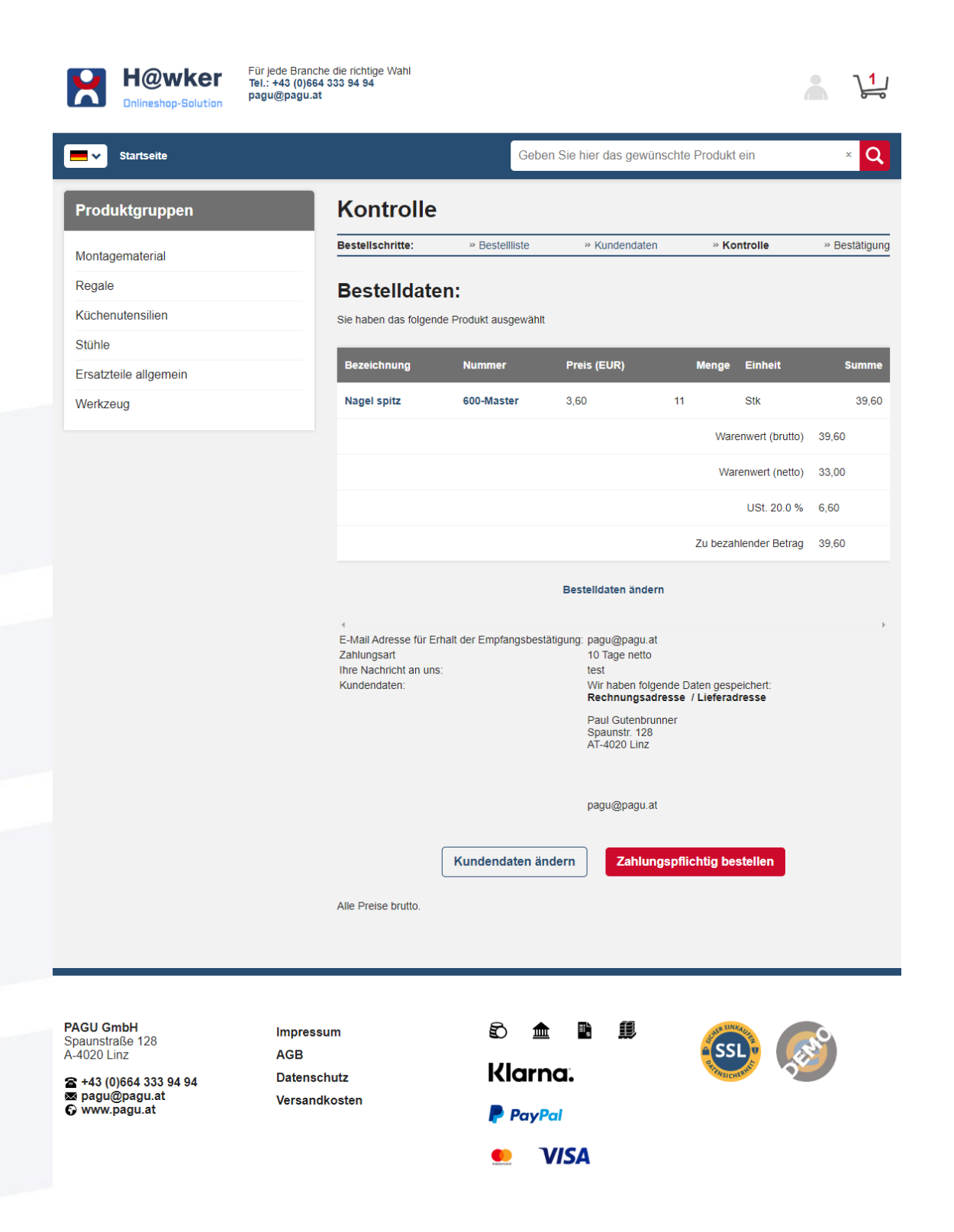

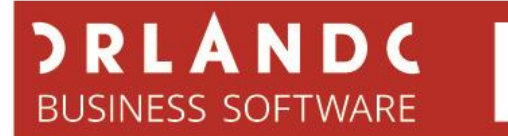

#### **Bestätigung**

Nach Abschluss der Bestellung gelangt der der Kunde zu einer Bestätigungsseite und er erhält eine E-Mail.

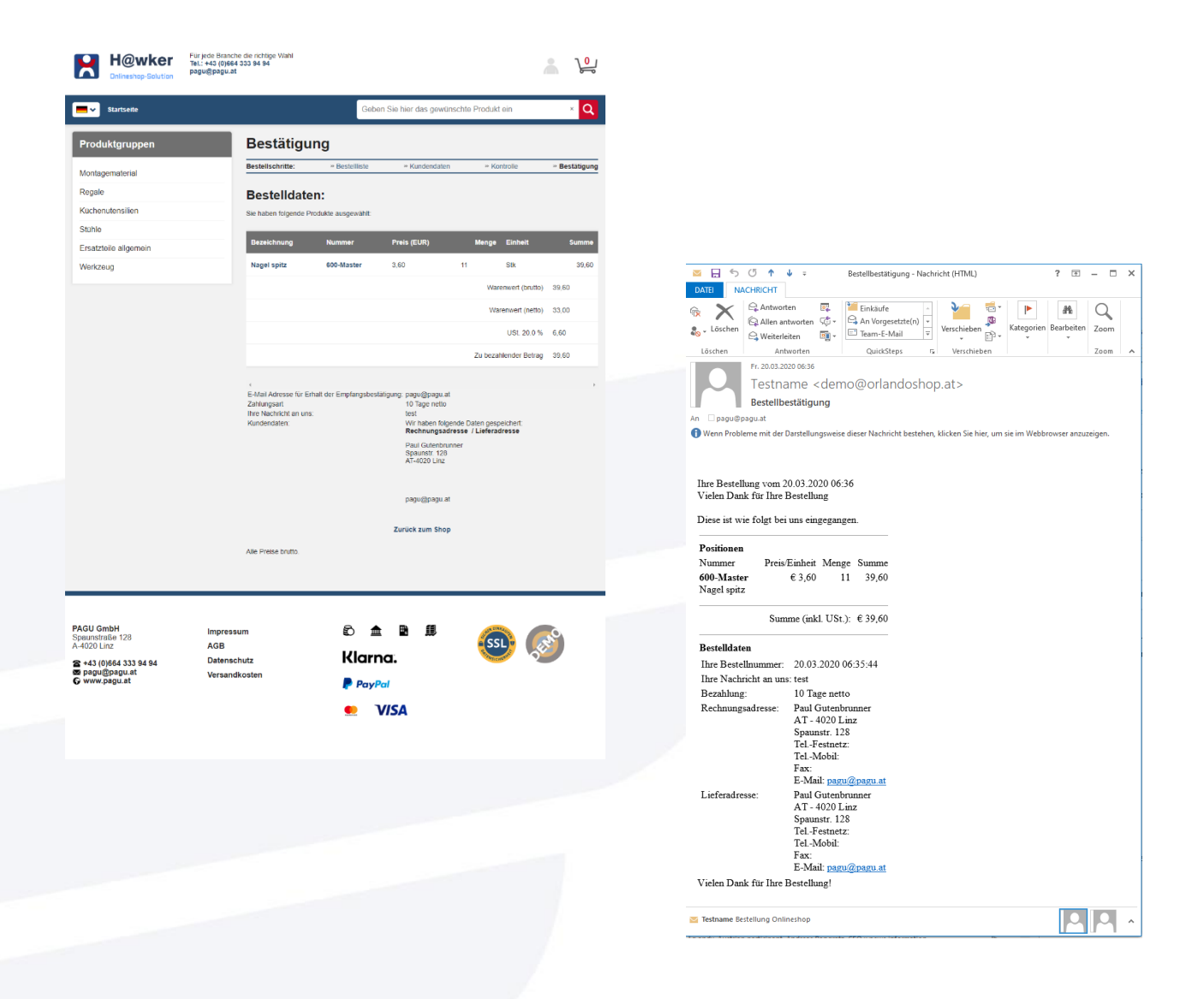

Für Fragen und mehr Informationen stehen wir Ihnen gerne zur Verfügung.

DECOM GmbH &CoKG Wolfernstraße 20b 4400 Steyr Telefon: +43 (7252) 52453 – 0 Mail: [office@decom.at](mailto:office@decom.at) [www.decom.at](http://www.decom.at/) - [www.orlando.at](http://www.orlando.at/)